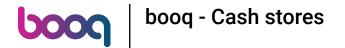

Open the platform and click + Add cash store.

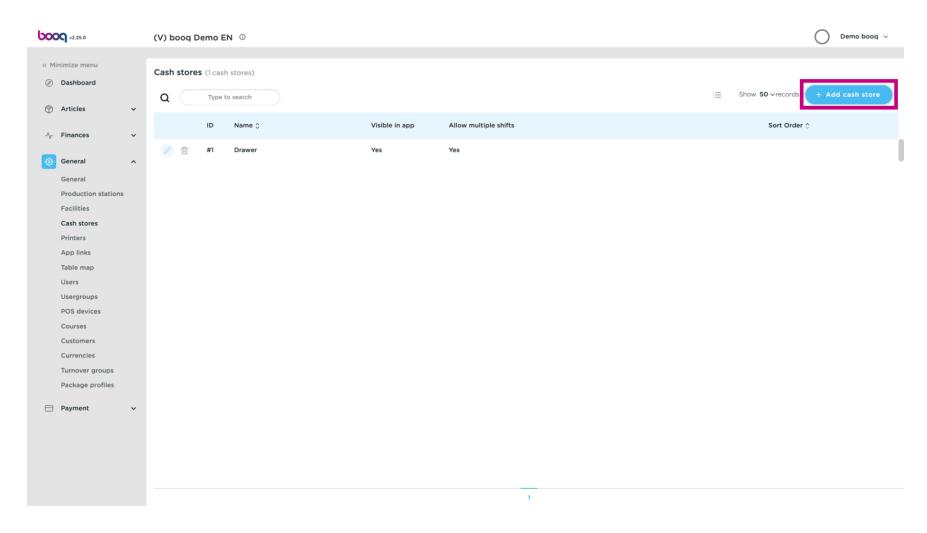

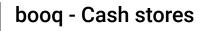

ροοσ

Click on the text field next to Name\* and give the Cash store a name.

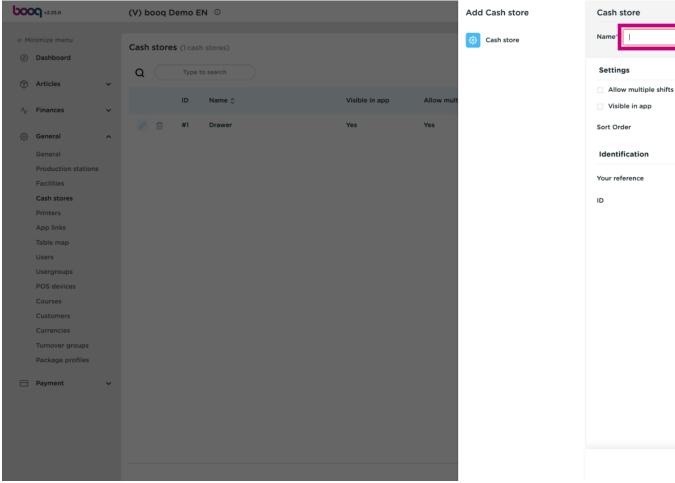

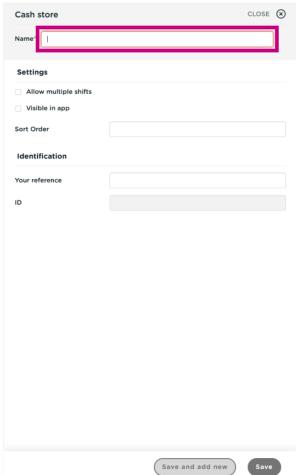

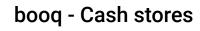

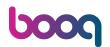

(i) If you wish to allow multiple shifts, tick the following box.

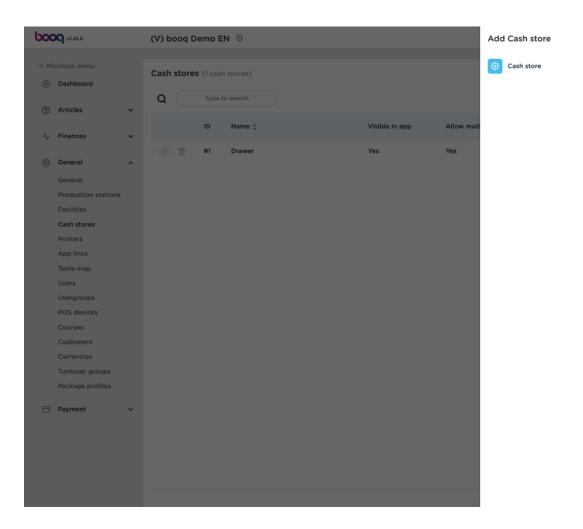

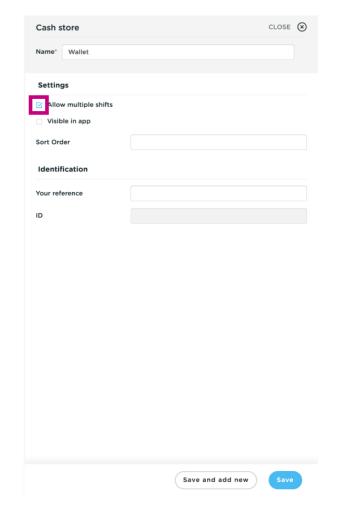

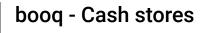

boog

(i) If Cash store should be visible in the app, tick the following box.

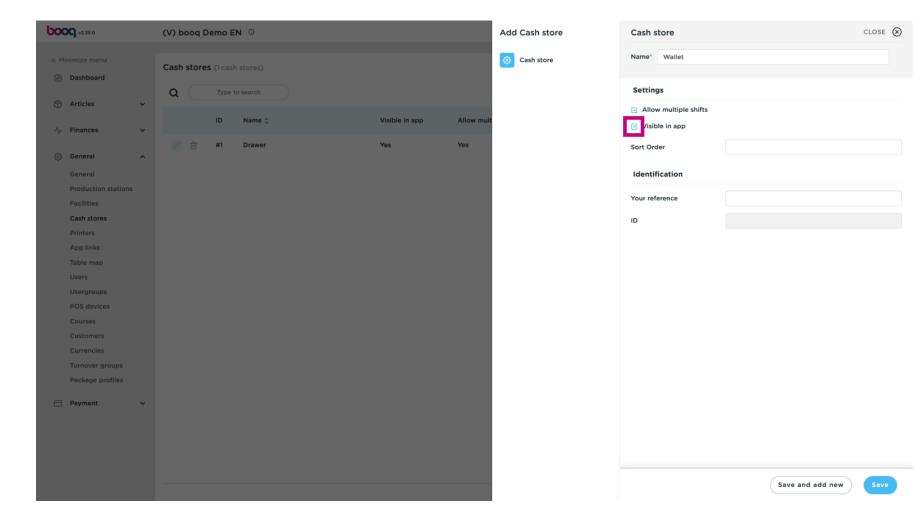

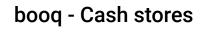

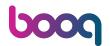

To add a Sort Order click on the text field next to Sort Order and add it.

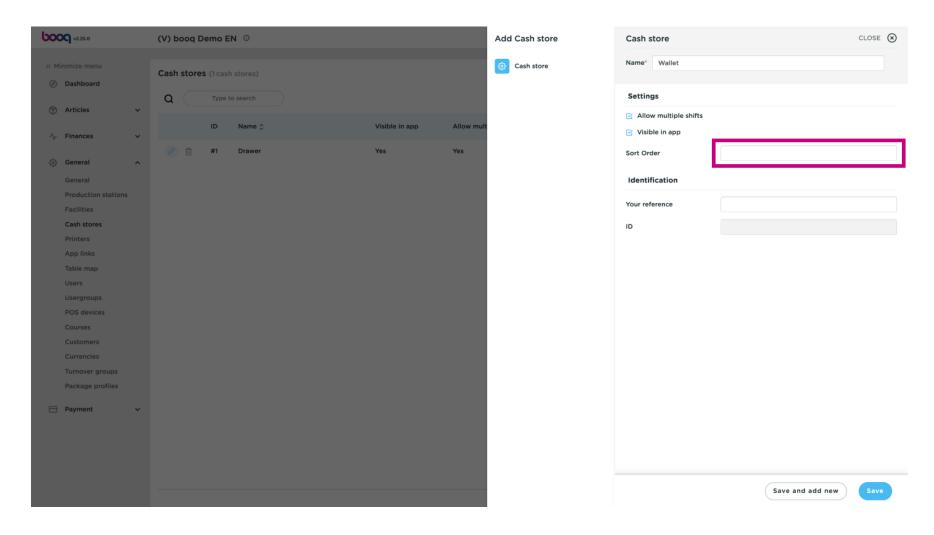

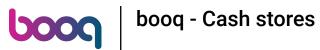

## Click on Save.

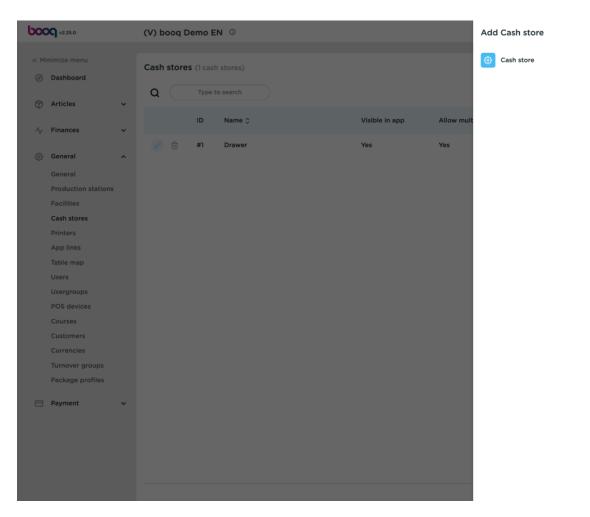

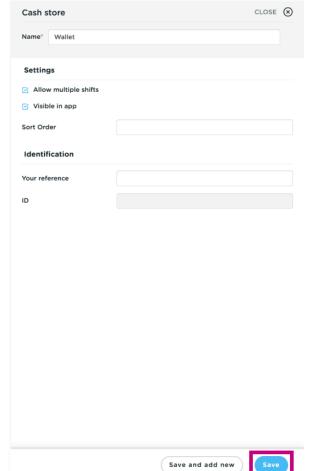

That's it. You're done.

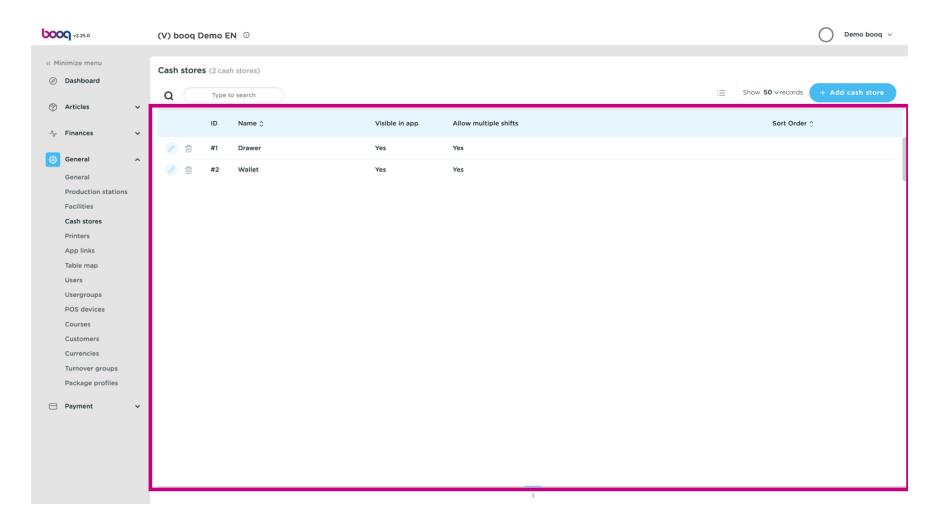

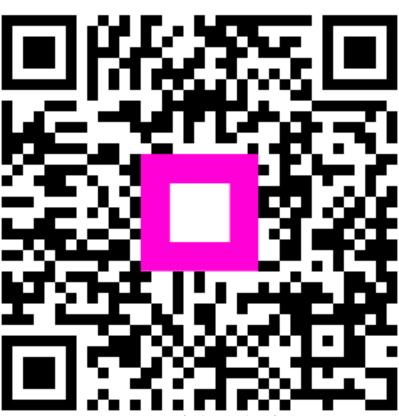

Scan to go to the interactive player